## DEI SmartStart with EVO-ONE

Will only work with: DSMC200, DSMC250, VSMC200, VSMC250

⦁ Plug in the Flash‐Link‐2 updater into the computer's USB port with the provided USB cable.

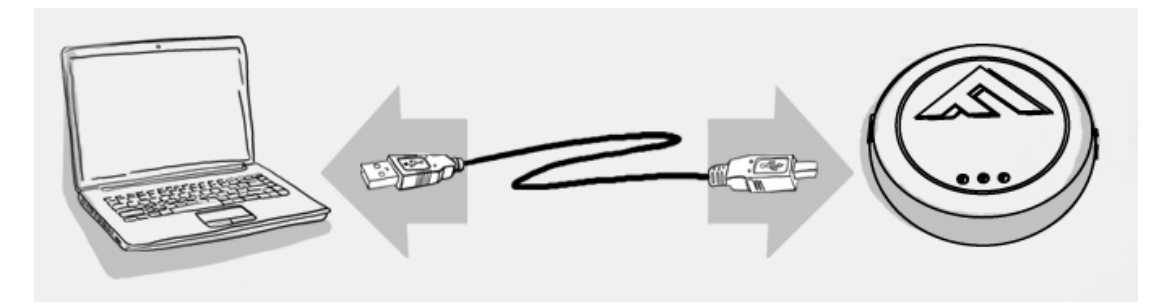

⦁ Run Flash Link Manager Software.

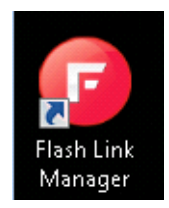

⦁ Click TOGGLE to switch to remote starter connection mode.

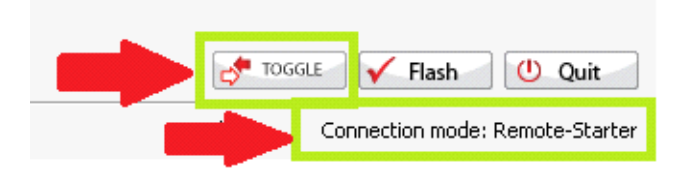

Plug in the EVO-ONE with provided DATALINK cable.  $\bullet$ 

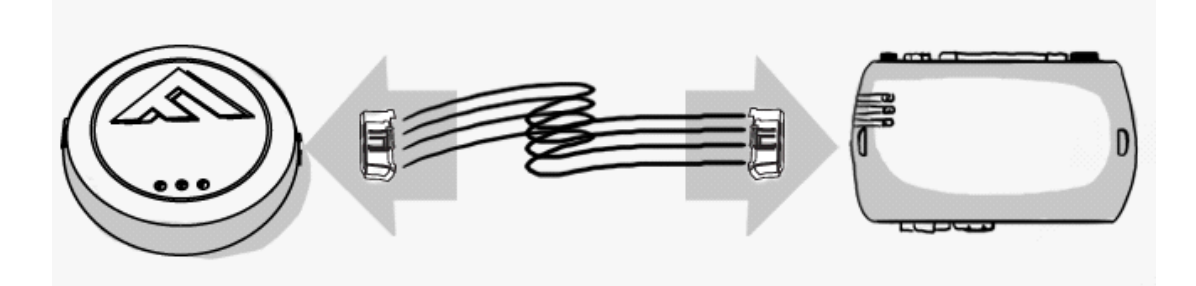

Click configuration and then Unit Options.  $\bullet$ 

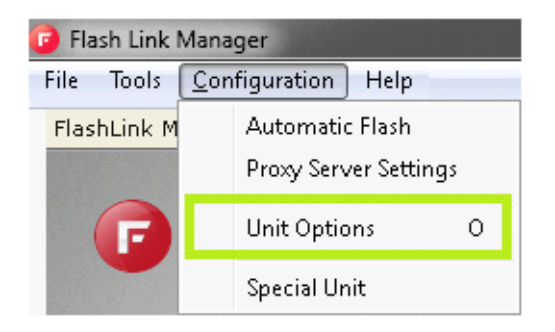

Select XL202, click SAVE and disconnect the EVO-ONE  $\bullet$ 

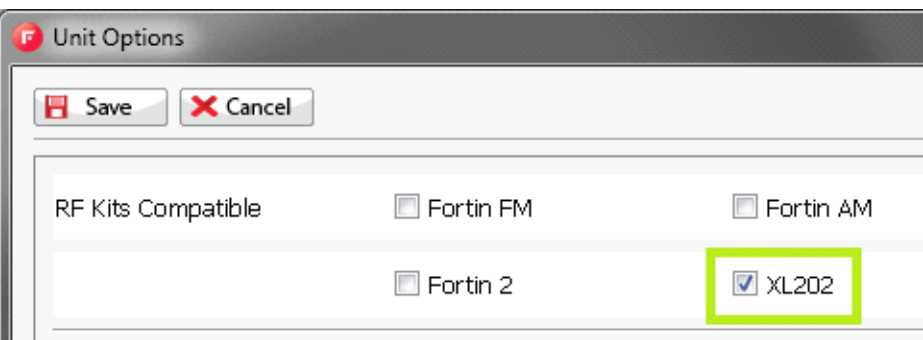

• Ground the DEI SmartStart Grey wire as shown.

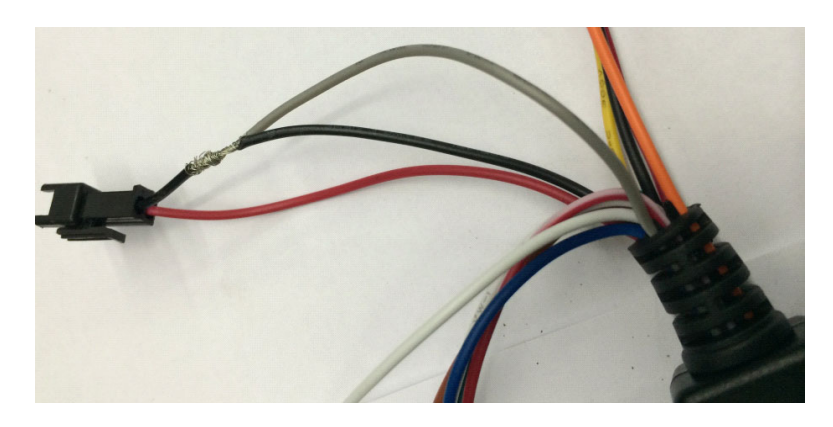

⦁ Connect the SmartStart and the EVO‐ONE together with the supplied cable. Or modify a Fortin DataLink cable as shown.

DIY Cable:

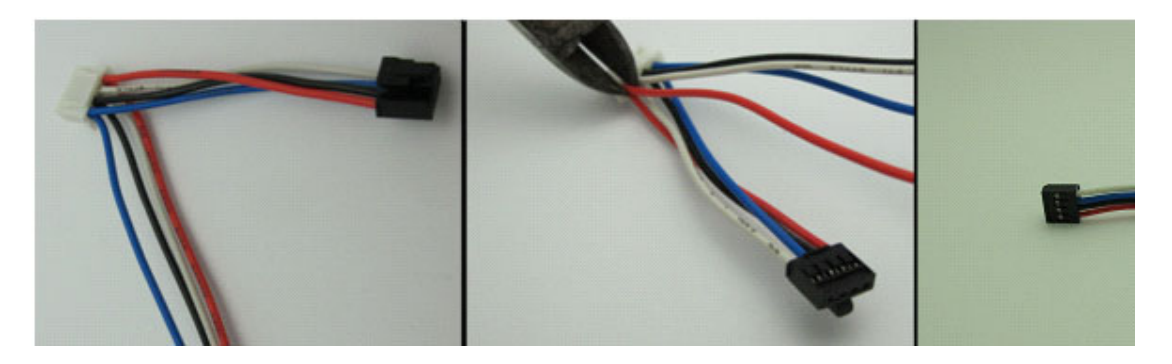

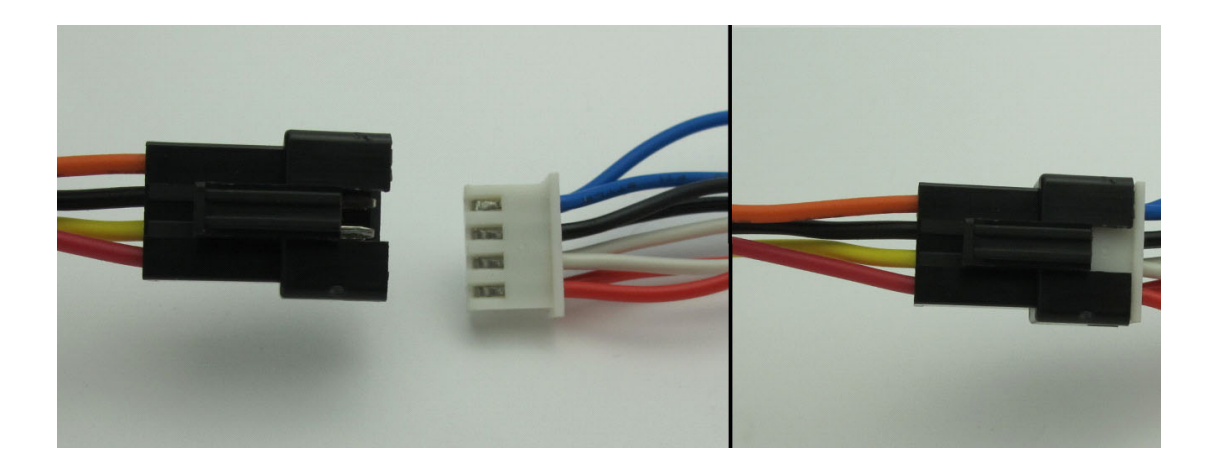

- ⦁ Wait until the SmartStart initialize and connect to the network. Can take up to a minute.
- ⦁ To program the Remotes on the EVO‐ONE, Turn IGNITION ON. Press and hold Valet switch until the side red light flash on EVO‐ONE then release. Press and release the Valet switch 5 times. Press and release the Brake

pedal once. Send lock command with the SmartStart interface. Turn IGNITION OFF.

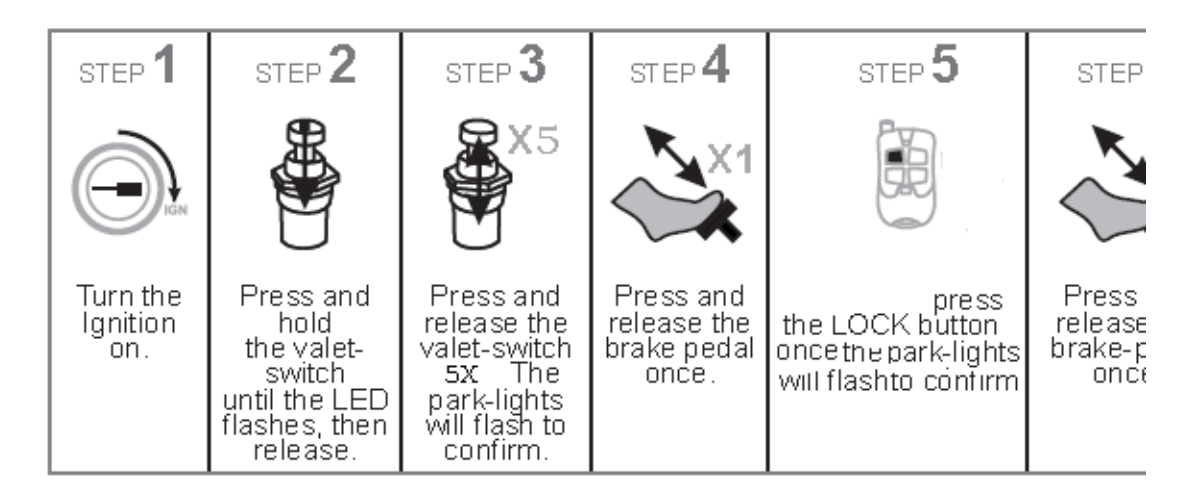

If you want to change EVO‐ONE options, use the following button mapping:

mode 1 : Lock

mode 2 : Unlock

mode 3 : Trunk

mode 4 : Start

mode 5 : Aux1

mode 6 : Aux2